# <span id="page-0-0"></span>**Модуль подсистемы "Сбор данных" <DiamondBoards>**

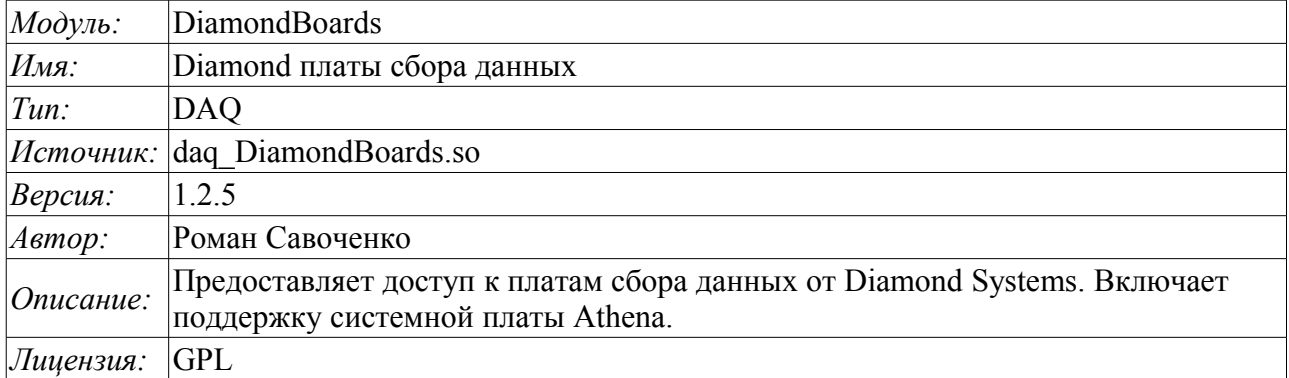

#### **Оглавление**

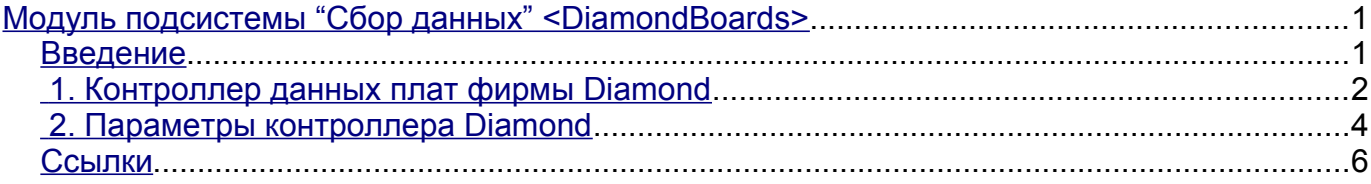

#### <span id="page-0-1"></span>**Введение**

Модуль предоставляет в систему OpenSCADA поддержку источников динамических данных, основанных на платах сбора данных фирмы Diamond Systems [\(http://diamondsystems.com/\).](http://diamondsystems.com/)) Модуль построен на основе универсального драйвера производителя плат. Универсальный драйвер доступен практически для всех известных программных платформ в виде библиотеки. Универсальных драйвер был получен по адресу [http://www.diamondsystems.com/support/software.](http://www.diamondsystems.com/support/software) Драйвер был включен в дистрибутив системы OpenSCADA, поэтому для сборки данного модуле не требуются внешние библиотеки.

Платы сбора данных фирмы Diamond Systems представляют из себя модули расширения формата PC/104. Платы могут содержать: аналоговые IO(входы/выходы), дискретные IO и счётчики. Комплектация плат может значительно варьироваться. Могут содержаться только IO одного типа или же всё понемногу. Кроме того, функцией сбора данных могут наделяться и системные платы этой фирмы. Например, системная плата Athena содержит: 16 AI, 4 AO, 24 DIO.

Модуль предоставляет поддержку аналоговых и дискретных IO. Сбор аналоговых входов (AI) поддерживается в двух режимах: прямого сбора и сбора по прерыванию. Метод сбора по прерыванию позволяет достичь максимальной частоты опроса поддерживаемой аппаратурой. В случае с процессорной платой Athena эта частота достигает 100 кГц. В процессе сбора по прерыванию данные получаются секундными кадрами и помещаются в буфера архивов значений.

В случае опроса аналоговых каналов по прерыванию настроить индивидуально каждый канал нельзя. Такая возможность предоставляется только при прямом опросе.

Дискретные каналы обычно являются двунаправленными и группируются по 8 каналов. Каждой группе каналов можно отдельно назначить направленность. Модуль предоставляет возможность конфигурировать группы дискретных параметров.

Также модулем реализуются функции горизонтального резервирования, а именно совместной работы с удалённой станцией этого-же уровня.

#### <span id="page-1-0"></span>**1. Контроллер данных плат фирмы Diamond**

Плата фирмы Diamond Systems конфигурируется путем создания контроллера в системе OpenSCADA и его конфигурации. Пример вкладки конфигурации контроллера платы приведен на рис.1.

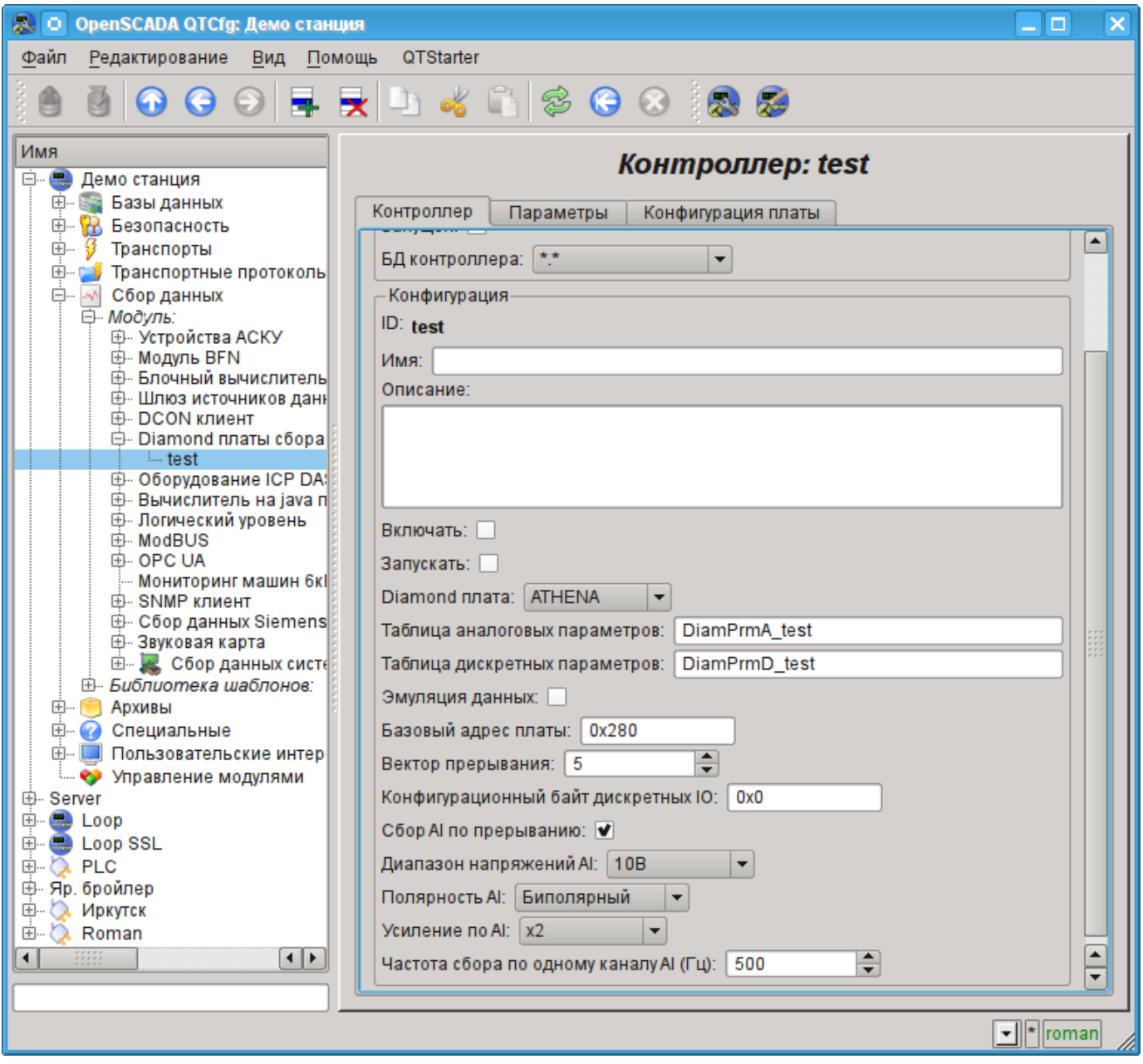

Рис.1. Вкладка конфигурации контроллера/платы фирмы Diamond Systems.

С помощью этой формы можно установить:

• Состояние контроллера(платы), а именно: Статус, «Включен», «Запущен» и имя БД, содержащей конфигурацию.

- Идентификатор, имя и описание контроллера(платы).
- Состояние, в которое переводить контроллер при загрузке: «Включен» и «Запущен».
- Тип платы фирмы Diamond Systems.
- Имена таблиц для хранения конфигурации аналоговых и дискретных параметров данного контроллера.
- Включение режима эмуляции высокоскоростного источника данных.
- Базовый адрес и аппаратное прерывание платы (для сбора по прерыванию).

• Признак сбора аналоговых входов по прерыванию и частоту сбора данных по одному каналу.

• Общую конфигурацию преобразователя аналоговых входов в составе: диапазона входных напряжений, полярности и усиления каналов.

В режиме прямого опроса аналоговых входов аппаратное прерывание платы, частота опроса аналоговых входов и усиление аналогового преобразователя недоступны.

Для конфигурации портов цифровых входов/выходов на странице контроллера содержится вкладка их конфигурации (рис.2).

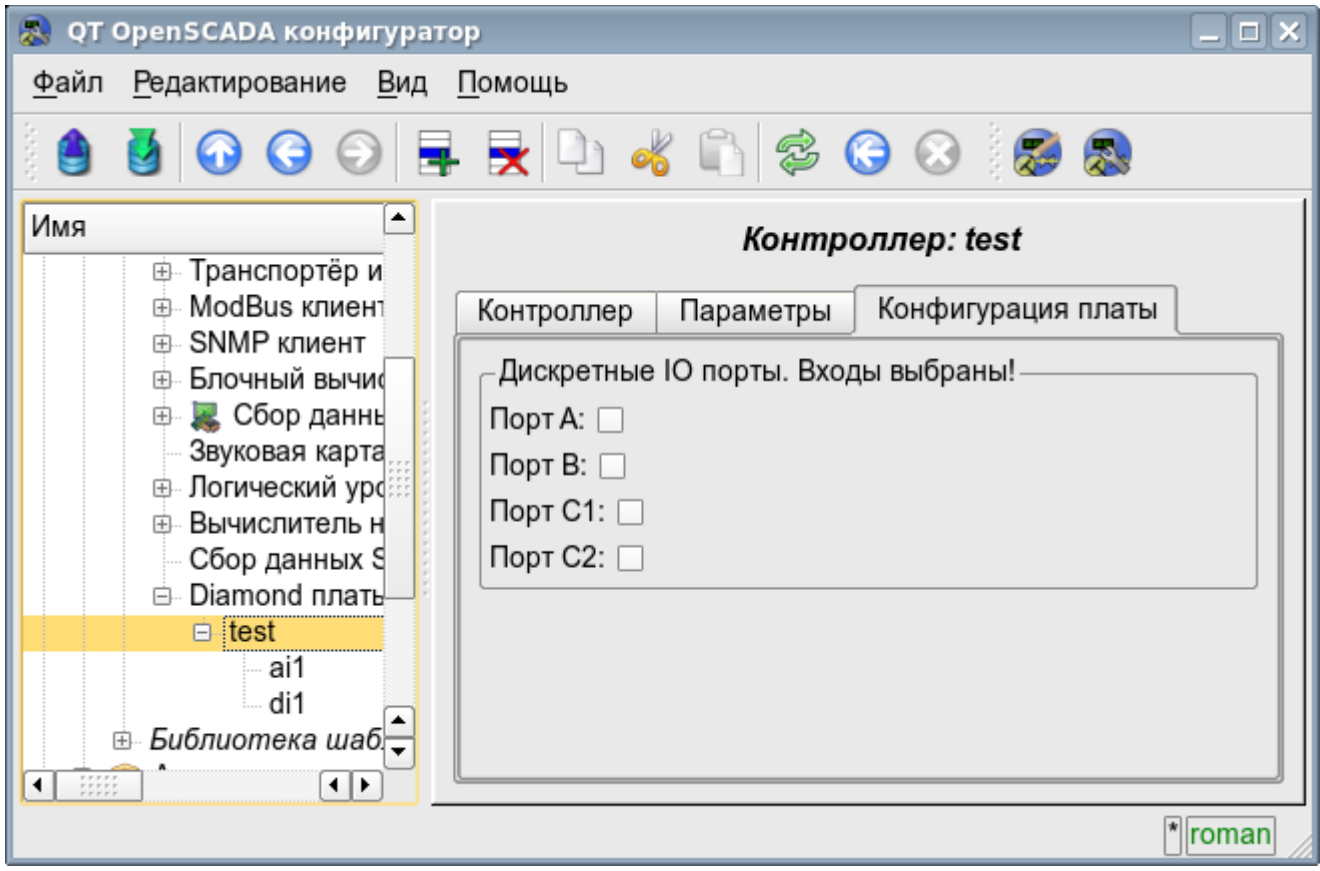

Рис.2. Вкладка конфигурации портов цифровых входов/выходов.

## <span id="page-3-0"></span>**2. Параметры контроллера Diamond**

Модулем предоставляется информация о двух типах параметров: цифровом и аналоговом. Каждый тип параметра хранится в отдельной БД и, как следствие, содержит собственную вкладку конфигурации. Вкладка конфигурации аналоговых параметров представлена на рис.3. Вкладка конфигурации цифровых параметров представлена на рис.4.

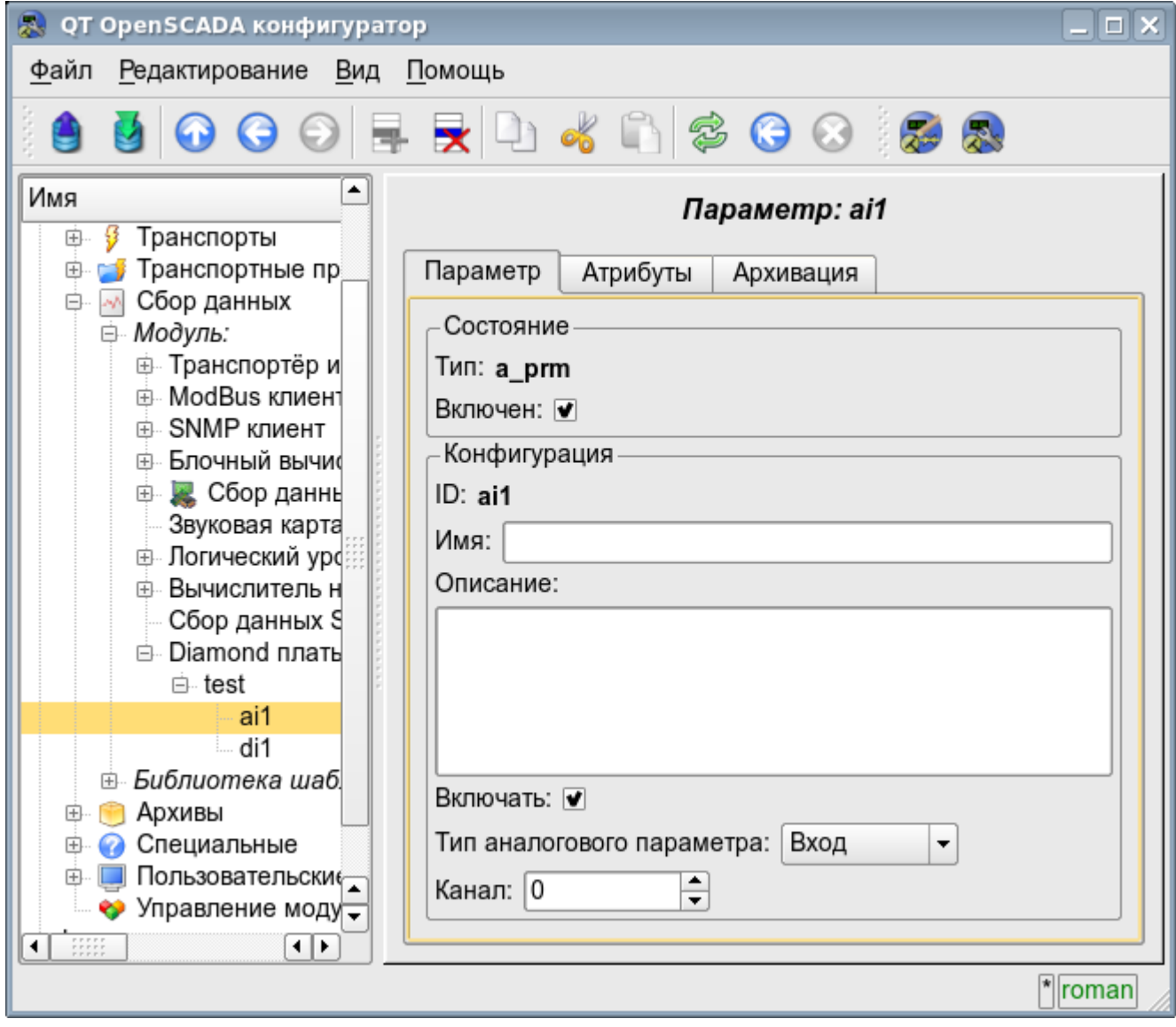

Рис.3. Вкладка конфигурации аналоговых параметров.

С помощью формы конфигурации аналоговых параметров можно установить:

- Режим параметра, а именно «Включен» и тип параметра.
- Идентификатор, имя и описание параметра.
- Состояние, в которое переводить параметр при загрузке: «Включен».
- Направленность параметра «Вход» или «Выход».
- Физический канал параметра.
- Усиление канала в случае входа (для прямого опроса).

Для доступа к значениям аналоговых параметров формируются атрибуты. Для аналоговых входов:

- значение в процентах (value);
- входное напряжение (voltage);
- код АЦП (code).

Для аналоговых выходов устанавливаются:

- значение в процентах (value);
- выходное напряжение (voltage).

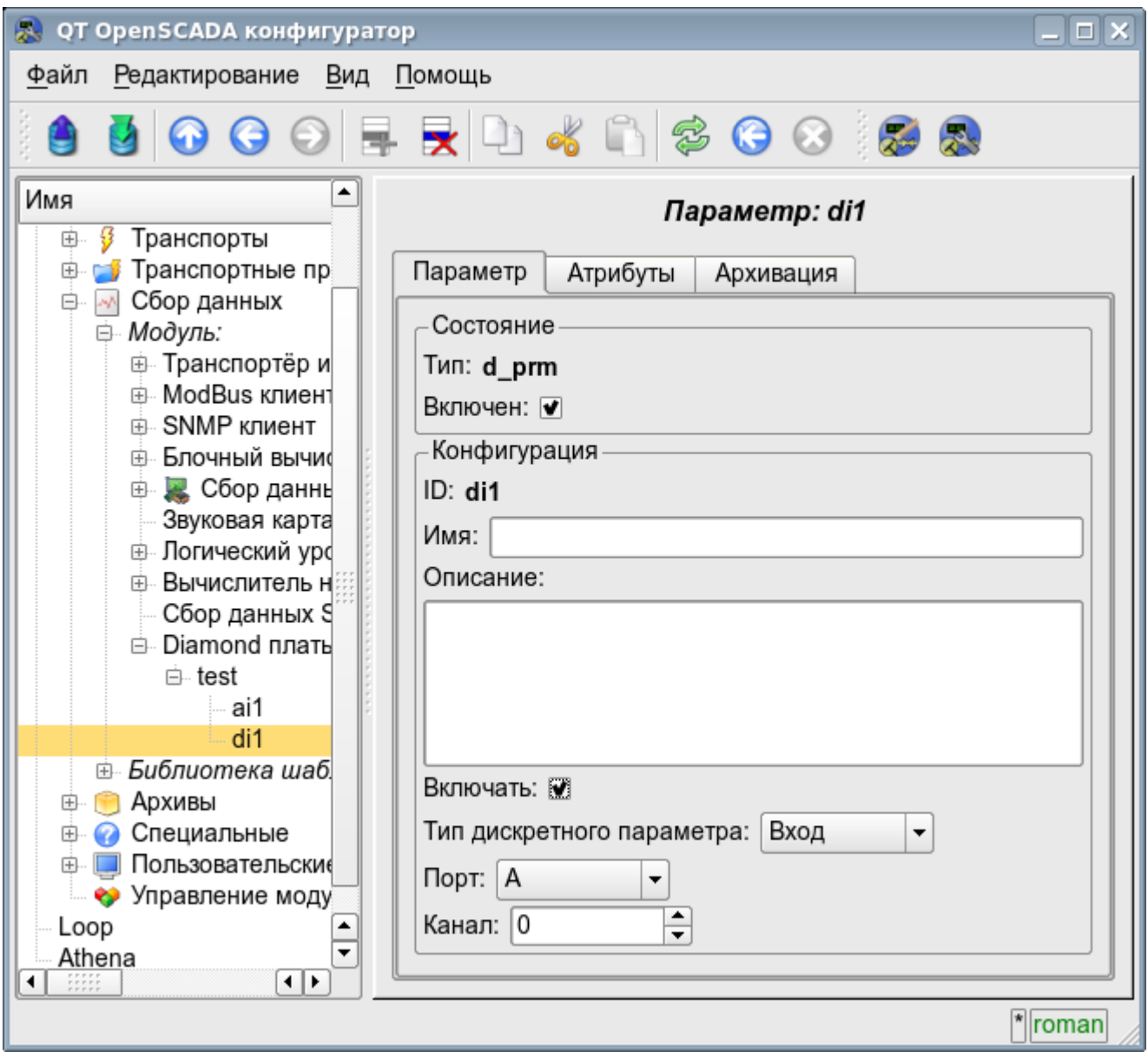

Рис.4. Вкладка конфигурации цифровых параметров.

С помощью вкладки конфигурации цифровых параметров можно установить:

- Режим параметра, а именно «Включен» и тип параметра.
- Идентификатор, имя и описание параметра.
- Состояние, в которое переводить параметр при загрузке: «Включен».
- Направленность параметра «Вход» или «Выход».
- Физический порт и номер канала.

Для доступа к значениям цифровых параметров формируются атрибут *<value>*, предоставляющий входное значение или выставляющий выходное.

### <span id="page-5-0"></span>**Ссылки**

Используемая версия Linux драйвера от Diamond systems: [file:dscud5.91linux.tar.gz](http://wiki.oscada.org/Doc/DiamondBoards/files?get=dscud5.91linux.tar.gz)

Патч для сборки драйвера для ядра Linux 2.6.29, используемого при сборе данных по прерыванию: [file:lastkernels.patch](http://wiki.oscada.org/Doc/DiamondBoards/files?get=lastkernels.patch)